## Welcome New College Student! **How to Claim Your San Jacinto College SOS Student Account**

San Jacinto College's **S**ecure **O**nline **S**ystem is where you can access your personal student account information (Schedule, Grades, SJC Alerts, etc.) and gain access to a variety of SJC systems: including Blackboard, and student email.

Before you can begin using SOS, you must "Claim your Account". This is a process that you will perform only once in order to activate secure access to San Jacinto College computer system. You will be asked to:

千古岁回

- x Validate your identity by providing your SJC Student GID#
- Read and agree to use the College Computer Usage Policy

**SOS LOGIN** 

Welcome to SOS...the secure San Jacinto College Online System for Students (Credit and Continuing Education) and Employees

F you are a First Time User or have never claimed your account or set up a Please use your network ID (firstname.lastname) and your network

Forgot Your Password? Students may change their SOS password by using the Access Request Employees who need to reset their password will need to call Tech

> Answer the following questions to claim your account: First Name:

> > Last Name: \*

Home Zip Code: \*

Birth Date mm/dd/yyyy:

**User Agreement** Computer Usage Policy Employees

password when logging into your account. Please note that if this is

your first time logging into SOS, you will need to have already logged

into a San Jac campus computer.

Support at 281-998-6137

Students

assword for SOS, please click here to claim your account. Please use

vour Student ID 'G' Number (ex. G00430697) and the password chosen

hen your account was claimed to log into your account.

ASK SAN IA

SAN JACINTO COLLEGE

198.T Tax Information v to Claim Your Account nrd Salf Sarvina FAQe

SOS Login

Management System

Login Forgot Password

 $\mathbf{L}$ 

certify that I have<br>read the policy on

eges an<br>es and I<br>e by this

User ID: Password:

- Set up account security questions for self-service account management
- Create a new account password

## **STEP 1 – Navigate to the SOS login page**

 $\Box$  To claim your account, go to the SJC SOS login page (**www.sanjac.edu/soslogin**)

You will be able to "Claim Your Account" as soon you have received your Student GID# which can be found on your SJC Student Acceptance Letter.

## **STEP 2 - Claim your SOS Account**

□ Click on the "**click here to claim your account**" link from the webpage.

## **STEP 3 – Enter Your Personal Information**

 $\Box$  Once you have entered the account management site, **input your information in** the following fields:

- $\checkmark$  First Name
- $\checkmark$  Last Name
- $\checkmark$  Home Zip Code
- $\checkmark$  Birth Date (mm/dd/yyyy) and,
- $\checkmark$  Check the box to indicate that you have read and agree to the Computer Usage Policy.

□ Click **Next**.

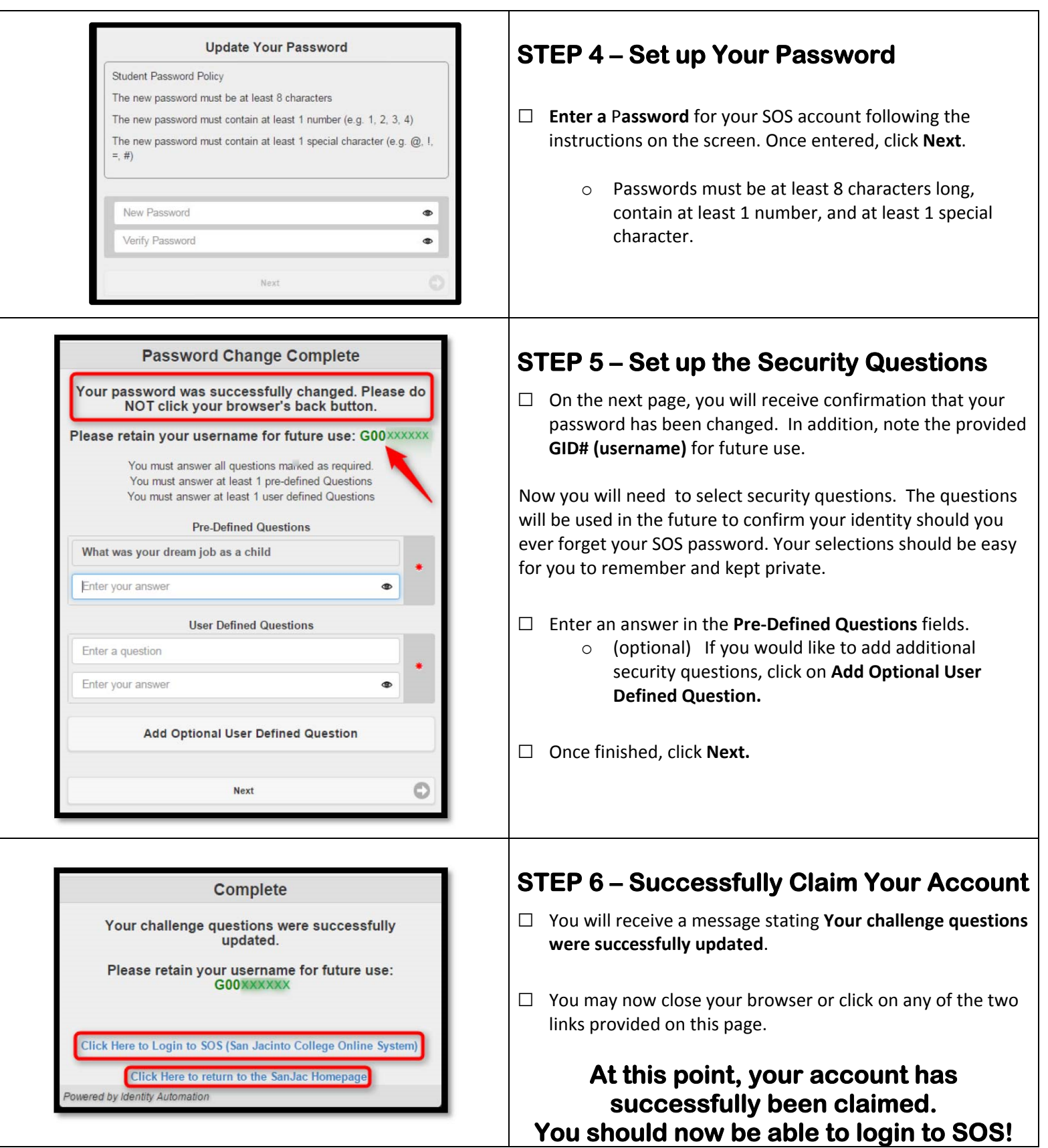

That's it! You have now claimed your account and can now login to SOS with your new password. Make sure you remember your GID# and password and do not share them with anyone.

Who should I call if I have additional account claiming questions? If you have problems claiming your account, you should call Tech Support at 281-998-6137 or TechSupport@sjcd.edu for assistance.